## **Administrivia**

- Homework 1 on Web; due next Tuesday. (Should be fairly easy practice with tool(s).)
- A request: You will turn in most if not all work for this course by e-mail. Please include the name or number of the course in the subject line of your message, plus something about which assignment it is, to help me get it into the correct folder for grading.

**Slide 1**

## **Slide 2** A Word About Tools • In this class we use Linux and command-line tools because we believe it is important for budding computer scientists to know how to work with these tools. For others — exposure to something new and different? • (What is Linux? it's an operating system, as Windows and Mac OS X are operating systems. It's one of a family of operating systems descended from UNIX, developed at Bell Labs in the early 1970s. A lot of servers run Linux or some other UNIX-like system. There are also ongoing efforts to develop mainstream desktop systems.) • A UNIX person's response to claims that UNIX isn't user-friendly: "Sure it is. It's just choosy about its friends."

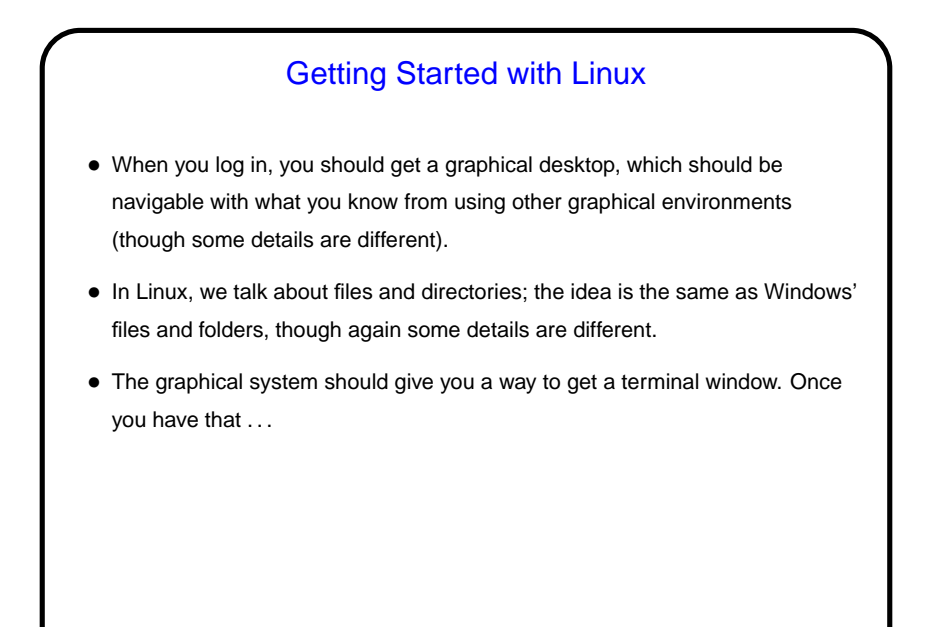

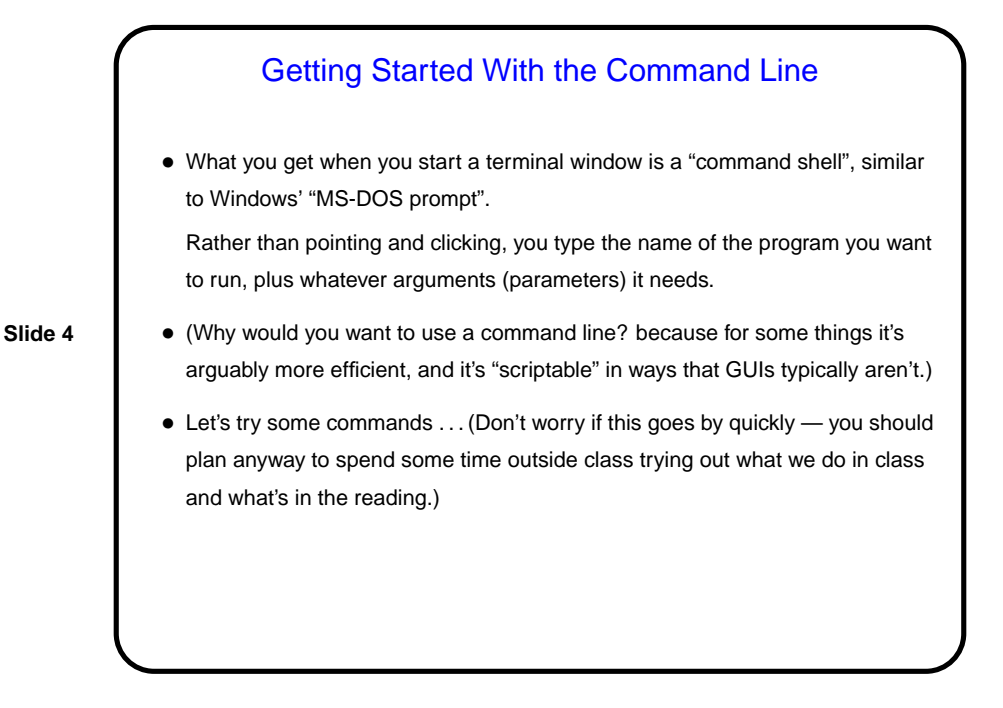

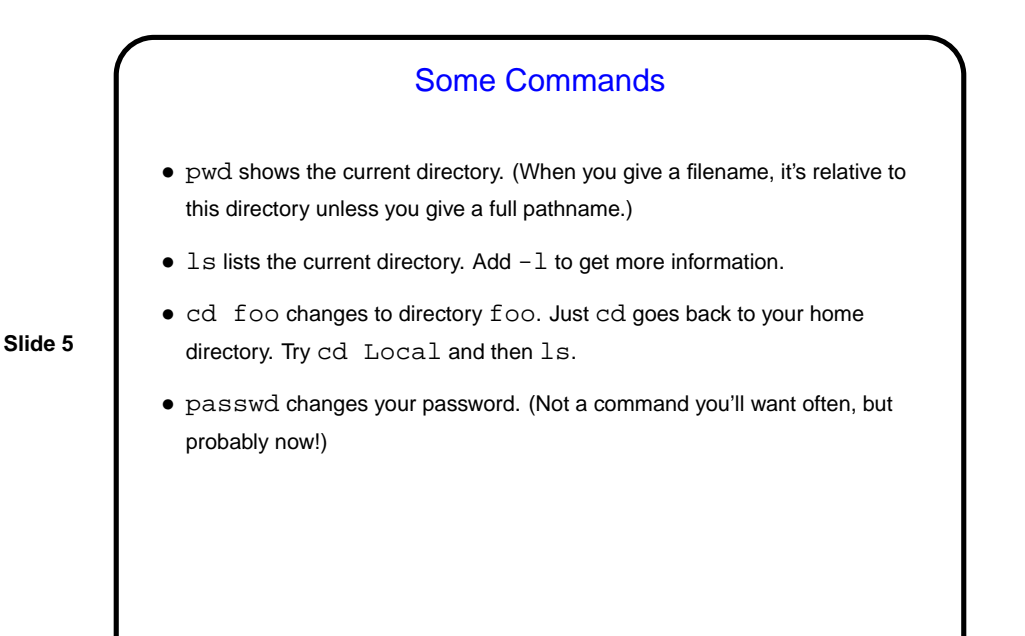

## Useful Command-Line Tips • The shell (the application that's processing what you type) keeps a history of commands you've recently typed. Up and down arrows let you cycle through this history and reuse commands. (Pedantic aside: "The shell" here means the one you're most likely to be using. There are other programs with similar functionality you could use instead.) • The shell offers "tab completion" for filenames — if you type part of a filename and press the tab key, it will try to complete it. • To learn more about command foo, type man foo. This is reference information rather than a tutorial, but usually very complete.  $man -k$  foo will give you a list of commands having something to do with  $f$ oo.

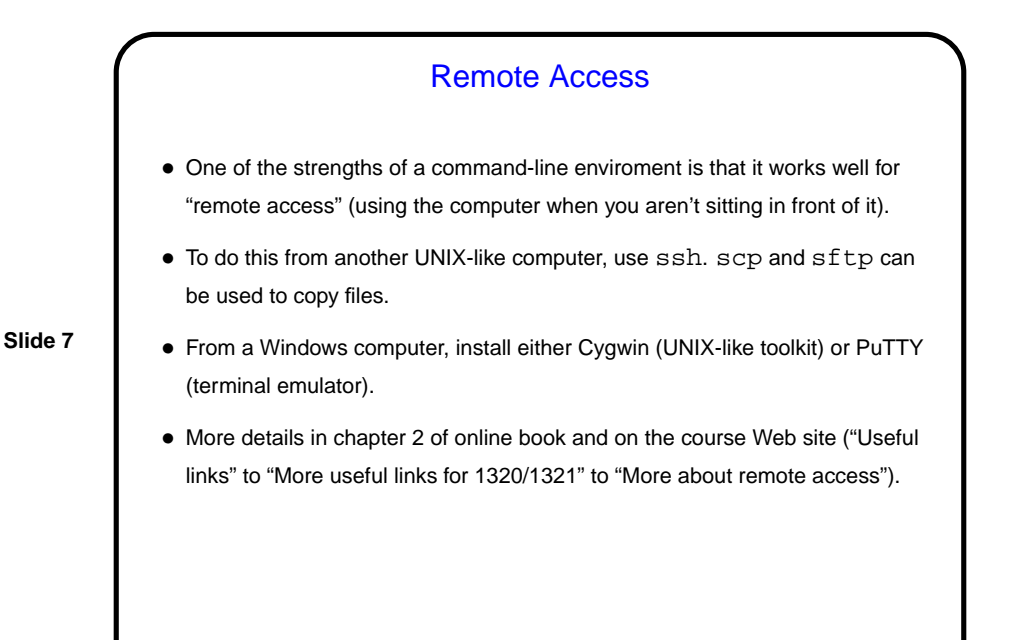

Programming Basics • What computers actually execute is machine language — binary numbers each representing one primitive operation. Once upon a time, people programmed by writing machine language (!). • Obviously that was tedious and error-prone. A very early bright idea — write something more human-readable (source code) and have the computer translate it. Useful even if the source code is just a human-readable version of the primitive operations (assembler language). Even better if the source code is less primitive (high-level language). • Source code is simply plain text (as opposed to text plus formatting, as in a word-processor document). Since the hardware doesn't understand it, however, ...

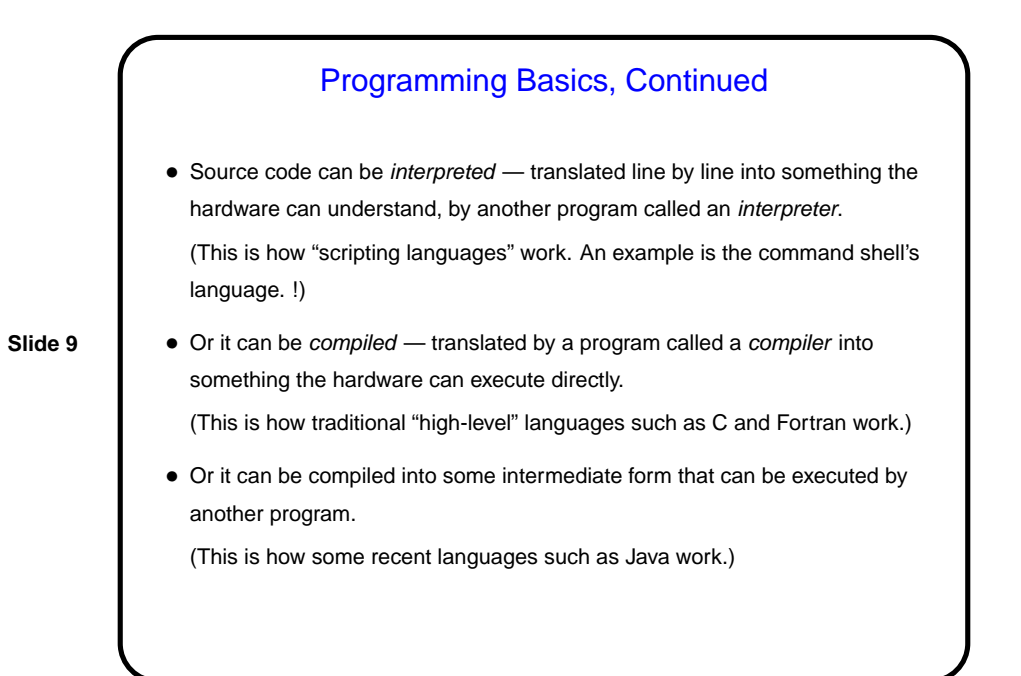

## Writing Source Code • How do you get source code? If using an interpreter, you can just type it in. If you want something you can keep and reuse, however, you need a tool that will do that. • Simplest way to create source code is with a text editor - a program for writing and editing plain text. This is what we will do for now. • (Another way is to use an IDE (Interactive Development Environment). We will try one of these later in the semester.)

Text Editors • Many, many text editors, and people have favorites. Notepad is an example from the Windows world. • I use and will teach in this class vi: It's found on every UNIX/Linux system I know of, and is very powerful, though it takes a little getting used to. (vi on our Linux machines is actually  $vim$ , a more capable "clone" of the original vi.) • Other popular Linux text editors include emacs, pico, and gedit.

vi Basics

 $\bullet$  vi has two *modes* — insert mode (where what you type goes into the file) and command mode (where you can type commands to copy, move, delete, save, etc.).

**Slide 12**

- You start an editing session by typing, e.g., vi hello.txt. It starts in command mode. Enter insert mode by typing i. Exit by pressing ESC. Move around with the arrow keys. Delete a single character with x. (Try entering some text.)
- Save and exit by typing : wq.
- Highly recommended: vimtutor brings up an interactive tutorial. (Homework 1 asks you to try it.)

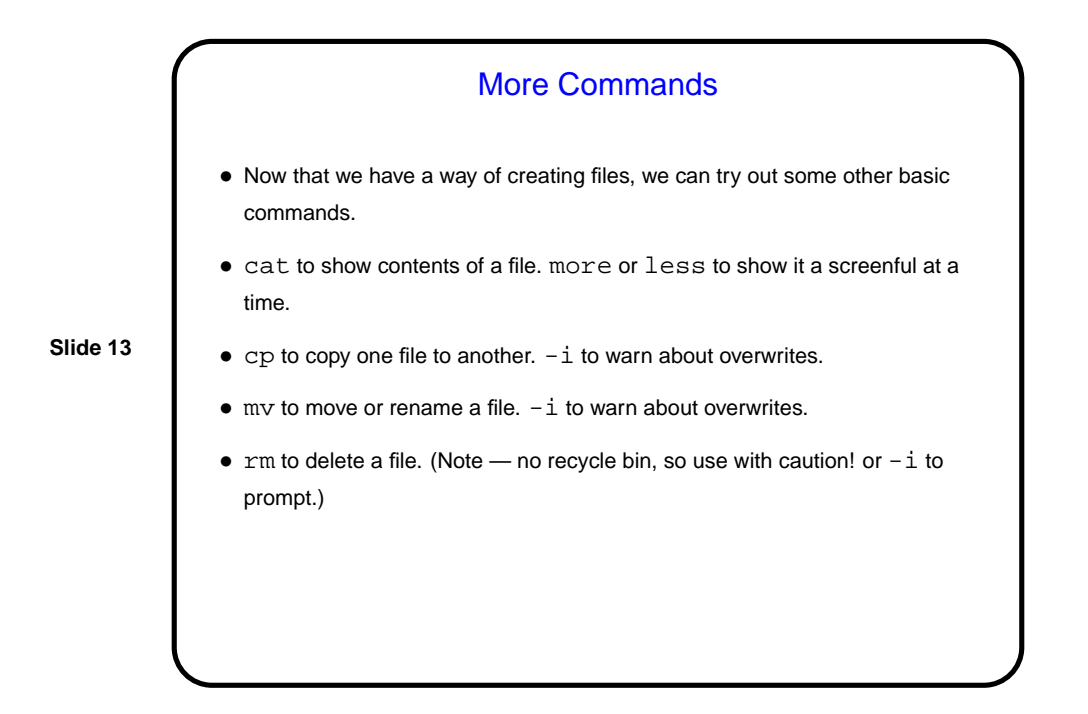

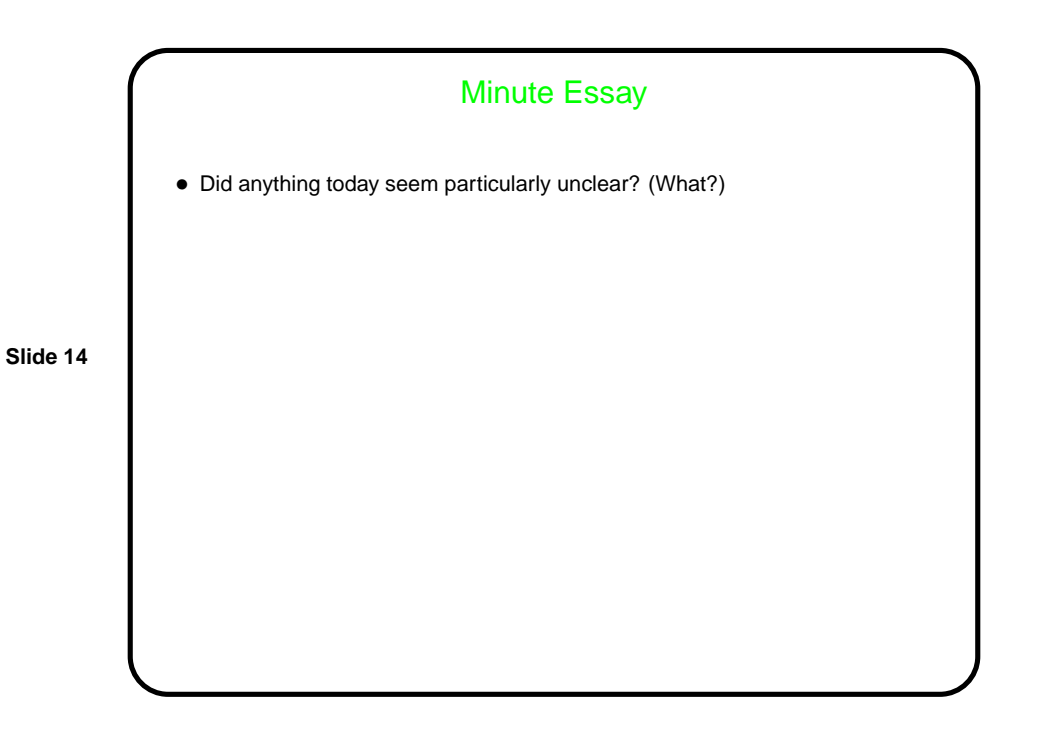